#### Hyperref for PDF Links

Alexander H. Pfeiffenberger

Electrical and Computer Engineering Auburn University

July 21, 2010

イロト イヨト イヨト イヨト 三日

1/27

What is Hyperref? Using Hyperref Citation Example Figure Example Restrictions Considerations Subpackages

イロン 不同と 不同と 不同と

# Outline

- 1 Introduction
  - What is Hyperref?
  - Using Hyperref
  - Citation Example
  - Figure Example
  - Restrictions
  - Considerations
  - Subpackages
- 2 External Links
  - Generating External Links with url
  - Showing External Links with nolinkurl
  - Generating External Links with href
  - More href Examples
- Internal Links
  - Internal Link Example
  - Avoiding Auto-Generated Links
- 4 Additional Features

What is Hyperref? Using Hyperref Citation Example Figure Example Restrictions Considerations Subpackages

(日) (部) (注) (注) (言)

## Introduction

HyperTeX is a defacto standard for inclusion of hyperlink information in TeX and LaTeX documents, which can then be used to generated PDF or DVI files with embedded links. These links enable easy navigation inside documents as well as between documents, just as in HTML, using standard PDF, Postscript and DVI viewers. Various TeX, LaTeX and BibTeX style sheets and macro packages exist which facilitate the construction of hyperlinked documents.

- http://arxiv.org/hypertex/

What is Hyperref? Using Hyperref Citation Example Figure Example Restrictions Considerations Subpackages

4/27

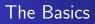

\usepackage{hyperref}

Adding hyperlinks to a  $\ensuremath{{\mbox{\sc bm}}\xspace}{\mbox{\sc bm}} EX$  document is accomplished with the hyperref package.

Hyperlinks can be generated by hand or automatically generated for all cite and ref commands as well as for the table of contents, any lists of figures/tables and the index.

What is Hyperref? Using Hyperref Citation Example Figure Example Restrictions Considerations Subpackages

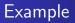

Just by importing the hyperref package my citations [1] become links to my bibliography [2] and my references link to their corresponding content. 1.

What is Hyperref? Using Hyperref Citation Example Figure Example Restrictions Considerations Subpackages

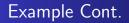

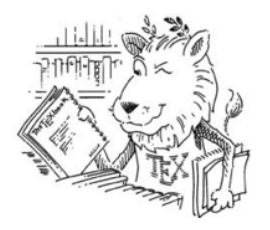

Figure: This figure becomes the target of the previous link.

What is Hyperref? Using Hyperref Citation Example Figure Example Restrictions Considerations Subpackages

# Hyperref's Domain

Most DVI previewers (xdvi, dviout, and idvi) and PDF viewers (Adobe Reader and Xpdf amoung others) will display hypertex links. Some postscript previewers (GSview and HyperHacked Ghostview) can handle the hypertex links.

The most popular approach seems to be generating the PDF file directly from  $\[Mathebase]$  source using pdftex.

What is Hyperref? Using Hyperref Citation Example Figure Example Restrictions **Considerations** Subpackages

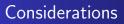

The \special command has previously been used to extend TeX by allowing inclusion of line drawings, PostScript figures, and colored text. For this reason the hyperref library should be listed last in the import queue.

What is Hyperref? Using Hyperref Citation Example Figure Example Restrictions Considerations Subpackages

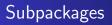

**backref** adds back-link text to the end of each item in the bibliography, as a list of section numbers.

This can only work properly if there is a blank line after each \bibitem.

**nameref** defines a \nameref command that makes reference to an object by its name (e.g., the title of a section or chapter).

**xr-hyper** can create hyperlinks to the external documents that are cross-referenced.

Generating External Links with url Showing External Links with nolinkurl Generating External Links with href More href Examples

・ロン ・回 と ・ ヨ と ・ ヨ と

10 / 27

# Outline

- Introduction
  - What is Hyperref?
  - Using Hyperref
  - Citation Example
  - Figure Example
  - Restrictions
  - Considerations
  - Subpackages
- 2 External Links
  - Generating External Links with url
  - Showing External Links with nolinkurl
  - Generating External Links with href
  - More href Examples
  - 3 Internal Link
    - Internal Link Example
    - Avoiding Auto-Generated Links
  - 4 Additional Features

Generating External Links with url Showing External Links with nolinkurl Generating External Links with href More href Examples

(日) (部) (注) (注) (言)

## Generating External Links

The URL that you supply must be a full URL (relative to the base URL, if defined). Special characters # and  $\tilde{}$  do not need to be escaped in any way.

\hyperbaseurl{use\_base}

A base URL is established, which is prepended to other specified URLs, to make it easier to write portable documents.

Generating External Links with url Showing External Links with nolinkurl Generating External Links with href More href Examples

## External Link Example

\url{url\_path}

Show the clickable URL using a mono-spaced font.

http://www.google.com

Generating External Links with url Showing External Links with nolinkurl Generating External Links with href More href Examples

## External Link Example

\nolinkurl{url\_path}

Same function as \url without creating a clickable hyperlink.

http://www.google.com

◆□ → < 部 → < 差 → < 差 → 差 の Q ペ 13/27

Generating External Links with url Showing External Links with nolinkurl Generating External Links with href More href Examples

### External Link Example

\href{url\_pathl}{description}

\href allows for a descriptive link rather than the raw URL.

The Google Search Engine

◆□ → < 部 → < 差 → < 差 → 差 < う へ (?) 14/27

Generating External Links with url Showing External Links with nolinkurl Generating External Links with href More href Examples

## External Link Example

\href{mailto:user@domain.com}{user@domain}

user@domain.com

\href{mailto:user@domain.com}{\nolinkurl{user@domain}}

user@domain

◆□ → < 部 → < 差 → < 差 → 差 < う へ ペ 15/27

Internal Link Example Avoiding Auto-Generated Links

・ロト ・回ト ・ヨト ・ヨト

Э

16 / 27

## Outline

- Introduction
  - What is Hyperref?
  - Using Hyperref
  - Citation Example
  - Figure Example
  - Restrictions
  - Considerations
  - Subpackages
- 2 External Links
  - Generating External Links with url
  - Showing External Links with nolinkurl
  - Generating External Links with href
  - More href Examples
- Internal Links
  - Internal Link Example
  - Avoiding Auto-Generated Links
- 4 Additional Feature

Internal Link Example Avoiding Auto-Generated Links

#### Generating Internal Links

In this section we will generate some labels and references.

\label{marker\_1}

Internal Link Example Avoiding Auto-Generated Links

#### Generating Internal Links Cont.

This is the labed refered above. From here we can reference

 $ref{marker_1}$ 

... and we can see the result is 3

Internal Link Example Avoiding Auto-Generated Links

#### Generating Internal Links

\hyperlink{foo\_1}{This becomes a link}.

Link to something on the next page.

Internal Link Example Avoiding Auto-Generated Links

#### Generating Internal Links

\hypertarget{foo\_1}{This is the target}.

This is the target.

Internal Link Example Avoiding Auto-Generated Links

#### Generating Internal Links

For instances where you want a reference to use the correct counter, but not to create a link, there are starred forms, i.e.

\ref\*{label}, \pageref\*{label}, etc.

## Outline

- Introduction
  - What is Hyperref?
  - Using Hyperref
  - Citation Example
  - Figure Example
  - Restrictions
  - Considerations
  - Subpackages
- 2 External Links
  - Generating External Links with url
  - Showing External Links with nolinkurl
  - Generating External Links with href
  - More href Examples
- Internal Links
  - Internal Link Example
  - Avoiding Auto-Generated Links
- 4 Additional Features

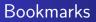

Hyperref automatically adds bookmarks for \section and similar macros. But they can also be set manually. The following command creates a bookmark at the current level.

\currentpdfbookmark{This is a bookmark}{bookmark\_1}

A set of bookmarks are written, in a manner similar to the table of contents, requiring two passes of the compiler.

<ロ> (四) (四) (三) (三) (三)

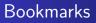

\pdfbookmark[level]{text}{name}

Creates a bookmark with the specified text and at the given level. As name for the internal anchor name is used – requiring the name to be unique.

\subpdfbookmark{text}{name}

Creates a bookmark one step down in the bookmark hierarchy.

\belowpdfbookmark{text}{name}

Creates a bookmark below the current bookmark level.

#### PDF and HTML forms

Hyperref can be used to generate PDF and HTML forms. One one form can be used in one document. Forms can use either the GET or POST method, and a URL is supplied as well. Input options include the following:

\TextField[parameters]{label}
\CheckBox[parameters]{label}
\ChoiceMenu[parameters]{label}{choices}
\PushButton[parameters]{label}

If you absolutely must use this feature you can find out more here.

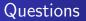

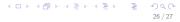

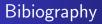

- S. R. Heiko Oberdiek, "Readme for hyperref bundle," 3 2010.
- H. O. Sebastian Rahtz, "Hypertext marks in latex: a manual for hyperref," 1 2010.